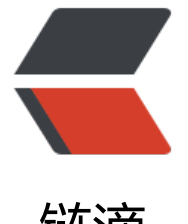

## 链滴

## Debian9 升[级至](https://ld246.com) Debian10

作者: lanlandezei

- 原文链接:https://ld246.com/article/1608711971845
- 来源网站: [链滴](https://ld246.com/member/lanlandezei)
- 许可协议:[署名-相同方式共享 4.0 国际 \(CC BY-SA 4.0\)](https://ld246.com/article/1608711971845)

<p><img src="https://ld246.com/images/img-loading.svg" alt="debian.png" data-src="https //b3logfile.com/file/2020/12/debian-1b6a4eb5.png?imageView2/2/interlace/1/format/jpg">  $/p$ <h2 id="查看当前版本">查看当前版本</h2> <p><code>lsb\_release -a</code></p> <pre><code class="highlight-chroma"><span class="highlight-line"><span class="highlight cl">No LSB modules are available. </span></span><span class="highlight-line"><span class="highlight-cl">Distributor ID: Deb an </span></span><span class="highlight-line"><span class="highlight-cl">Description: Deb an GNU/Linux 9.13 (stretch) </span></span><span class="highlight-line"><span class="highlight-cl">Release: 9.13 </span></span><span class="highlight-line"><span class="highlight-cl">Codename: str tch </span></span></code></pre> <h2 id="更新到当前版本的最新版">更新到当前版本的最新版</h2> <pre><code class="highlight-chroma"><span class="highlight-line"><span class="highlight cl">apt-get update </span></span><span class="highlight-line"><span class="highlight-cl">apt-get upgrade </span></span><span class="highlight-line"><span class="highlight-cl">apt-get dist-upgr de </span></span></code></pre> <h2 id="备份原来的源">备份原来的源</h2> <pre><code class="highlight-chroma"><span class="highlight-line"><span class="highlight cl">cp /etc/apt/sources.list /etc/apt/sources.list.bak </span></span></code></pre> <h2 id="将源代号-改为代号">将 <code>debian9</code> 源代号 <code>stretch</code>, 改 <code>debian10</code> 代号 <code>buster</code></h2> <pre><code class="highlight-chroma"><span class="highlight-line"><span class="highlight cl">sed -i 's/stretch/buster/g' /etc/apt/sources.list </span></span></code></pre> <h2 id="升级到debian10">升级到 debian10</h2> <pre><code class="highlight-chroma"><span class="highlight-line"><span class="highlight cl">apt-get update </span></span><span class="highlight-line"><span class="highlight-cl">apt-get upgrade </span></span><span class="highlight-line"><span class="highlight-cl">apt-get dist-upgr de </span></span></code></pre> <p><strong>重启</strong></p> <pre><code class="highlight-chroma"><span class="highlight-line"><span class="highlight cl">reboot </span></span></code></pre> <p><strong>查看版本</strong></p> <p><code>lsb\_release -a</code></p> <pre><code class="highlight-chroma"><span class="highlight-line"><span class="highlight cl">No LSB modules are available. </span></span><span class="highlight-line"><span class="highlight-cl">Distributor ID: Deb an </span></span><span class="highlight-line"><span class="highlight-cl">Description: Deb an GNU/Linux 10 (buster) </span></span><span class="highlight-line"><span class="highlight-cl">Release: 10 </span></span><span class="highlight-line"><span class="highlight-cl">Codename: bu ter </span></span></code></pre>

<p><strong>清理老版本软件</strong></p>

<pre><code class="highlight-chroma"><span class="highlight-line"><span class="highlight cl">apt-get autoremove

</span></span></code></pre>

<h2 id="更新到testing">更新到 testing</h2>

<p>testing 版本为测试版本, 他的 apt 仓库是更新的, 一般也很稳定了</p>

<p>需要注意,为了减少问题出现,务必先更新到当前最新稳定版再更新 testing</p>

<pre><code class="highlight-chroma"><span class="highlight-line"><span class="highlight cl">sed -i 's/buster/testing/g' /etc/apt/sources.list

</span></span></code></pre>

<pre><code class="highlight-chroma"><span class="highlight-line"><span class="highlight cl">apt-get update

</span></span><span class="highlight-line"><span class="highlight-cl">apt-get upgrade </span></span><span class="highlight-line"><span class="highlight-cl">apt-get dist-upgr de

</span></span></code></pre>

<p><strong>结合此文将系统和内核更新至最新</strong><br>

<a href="https://ld246.com/forward?goto=https%3A%2F%2Fwww.xiao530shop.xyz%2Farticle %2F2020%2F12%2F24%2F1608792072772.html" target=" blank" rel="nofollow ugc"># Debi n 升级内核</a></p>

<p>参考:<a href="https://ld246.com/forward?goto=https%3A%2F%2Fwww.cnblogs.com%2 chnmig%2Fp%2F12661605.html" target="\_blank" rel="nofollow ugc">https://www.cnblogs.c m/chnmig/p/12661605.html</a></p>